# **Controlla il tuo sistema trivum utilizzando Control4**

# **Control4 Integration**

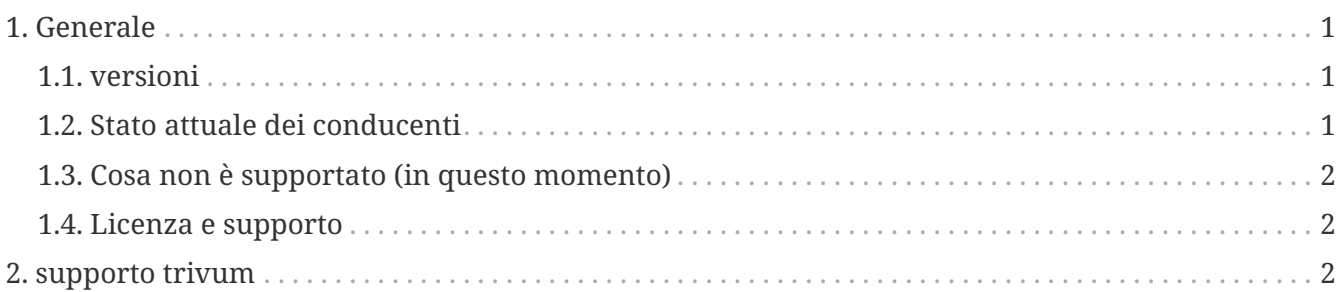

trivum technologies GmbH <[info@trivum.com>](mailto:info@trivum.com) v1.0, 2024-01-18 :title-logoimage: image::../images/trivum-logo.svg[pdfwidth=150,align=right]

# <span id="page-0-0"></span>**1. Generale**

Control4 viene utilizzato per controllare i dispositivi utilizzando i telecomandi. .Sono disponibili 2 driver:

- Maestro autista
- Autista di zona

I driver trivum supportano lo strumento di traccia trivum per ulteriori informazioni.

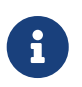

Se sei interessato a testare i nostri driver, invia un'e-mail con la tua richiesta a [info@trivum.com](mailto:info@trivum.com).

### <span id="page-0-1"></span>**1.1. versioni**

L'attuale versione di implementazione è una versione preliminare.

#### <span id="page-0-2"></span>**1.2. Stato attuale dei conducenti**

*I driver attuali supportano tutti i dispositivi multiroom trivum:*

- FLETTERE
- PROGETTO
- REG
- PRO

L'utente può utilizzare le azioni trivum e il menu completo trivum. È supportata anche la ricerca

della musica. Coverart, playqueue ecc. sono supportati anche nella schermata di riproduzione in corso di Control4. Volume +/- e cursori. Silenziare. Spegni: tutto dovrebbe funzionare.

Il raggruppamento è supportato utilizzando il metodo di raggruppamento Control4. Pertanto non è disponibile il menu di raggruppamento trivum.

Il software trivum MusicCenter supporta SDDP (se Control4 è abilitato). Con SDDP è possibile scoprire i dispositivi trivum all'interno di Control4 Composer. Gli utenti possono aggiungere i driver trivum utilizzando SDDP. Grazie a SDDP il driver è già completamente configurato.

Senza SDDP, l'utente deve selezionare MusicCenter nel driver master trivum Control4. E deve specificare per ciascun driver della zona di controllo trivum, quale zona trivum deve essere utilizzata.

#### <span id="page-1-0"></span>**1.3. Cosa non è supportato (in questo momento)**

*Queste funzionalità non sono attualmente supportate. Ma forse verranno supportati in futuro:*

- Impostazioni dell'allarme nel menu
- Impostazioni del sonno nel menu
- Impostazioni audio nel menu
- menu delle opzioni nella schermata di riproduzione in corso. Quindi ad esempio la gestione dei preferiti ecc. attualmente non è possibile
- Variabili di controllo4
- Comandi Control4
- Il telecomando NEEO non mostra correttamente la schermata di riproduzione in corso. Stiamo lavorando su questo insieme a Control4.

#### <span id="page-1-1"></span>**1.4. Licenza e supporto**

trivum fornisce i suoi driver Control4 gratuitamente. Nell'ambito del nostro supporto, cerchiamo di eliminare tempestivamente possibili errori.

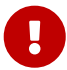

L'utente non ha alcun diritto sulla funzione corretta o su una determinata gamma di funzioni. trivum si riserva il diritto di estendere, modificare o eliminare in qualsiasi momento funzioni tra le versioni. Per quanto ci è possibile, manteniamo costante il pacchetto, lo sviluppiamo ulteriormente e correggiamo eventuali errori. Ciò avviene senza alcun obbligo. Se utilizzi il pacchetto NodeRed di trivum, accetti questa procedura.

## <span id="page-1-2"></span>**2. supporto trivum**

Per domande, è possibile utilizzare la nostra area di supporto su [http://service.trivum.com.](http://service.trivum.com)

Se riscontri un problema/errore, puoi utilizzare il nostro sistema di ticket: [Create a support ticket](https://trivum.weclapp.com/webapp/view/helpdesk/portal/public/create.page)